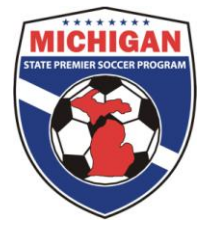

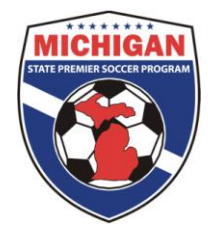

## Game Sheet Instructions

- 1. Login using the TEAM username and password.
- 2. Under the words Event Application you will see a box marked League.
- 3. Click MSPSP Fall 2011 Registration in that box.
- 4. You will now be in the TEAM tab.
- 5. On that row of tabs you will see SCHEDULE.
- 6. Click on the SCHEDULE tab.
- 7. You will now see your Fall 2011 schedule in its entirety.
- 8. On the left side of each game, next to the game number you will see a PDF icon.
- 9. Click on the PDF icon.
- 10. A file download box will appear.
- 11. Click OPEN
- 12. Your game sheet will open and now you will be able to print them for your games.
- 13. Please print (1) game sheet per game.
	- Referees verify on the game sheet if the player is present or absent.
	- Please verify any red or yellow cards marked on game report.
	- Please verify goals scored.
- Both coaches must sign each game sheet, verifying what the referee's recorded.
	- If pass carding a player please write in the player's first name, last name and primary team.

14. The winning team, or in case of a tie, the home team will Phone-In the game using the Phone-in system.

Rule 5, Section 4. Reporting of Scores.

The winning team is responsible for calling the MSPSP Statistician immediately following the game, to notify him/her of the outcome. In the event of a tie score, the home team shall be responsible for reporting the score. If A Game Score Is Not Called In Within Forty-Eight (48) Hours Of The Date And Time The Game Is Played, A Penalty Of \$25.00 For Each Violation Shall Be Imposed Upon The Team In Violation. Call in scores for games that have been played in their entirety. Do not call in forfeits, MSPSP decides forfeits and will post the scores accordingly.

## Thank You